## **[Meeting a man from "the strongest](https://www.jamesjpn.net/war/meeting-a-man-from-the-strongest-country-in-the-world/) [country in the world"](https://www.jamesjpn.net/war/meeting-a-man-from-the-strongest-country-in-the-world/)**

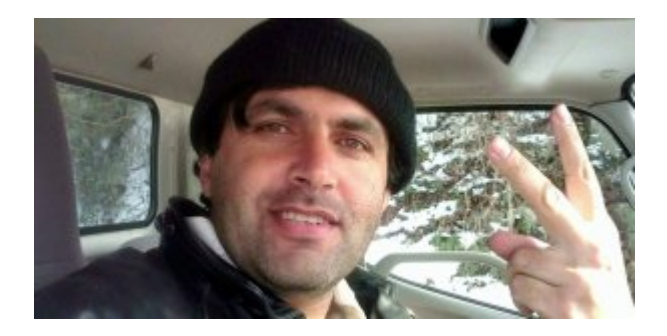

Meeting a truck driver in Japan from Afganistan

# **[Price of gold from 1900 to 2012 with](https://www.jamesjpn.net/economy/price-of-gold-from-1900-to-2012-proof-usd-is-about-to-crash/) [gold's purchasing power of bread](https://www.jamesjpn.net/economy/price-of-gold-from-1900-to-2012-proof-usd-is-about-to-crash/) [comparison](https://www.jamesjpn.net/economy/price-of-gold-from-1900-to-2012-proof-usd-is-about-to-crash/)**

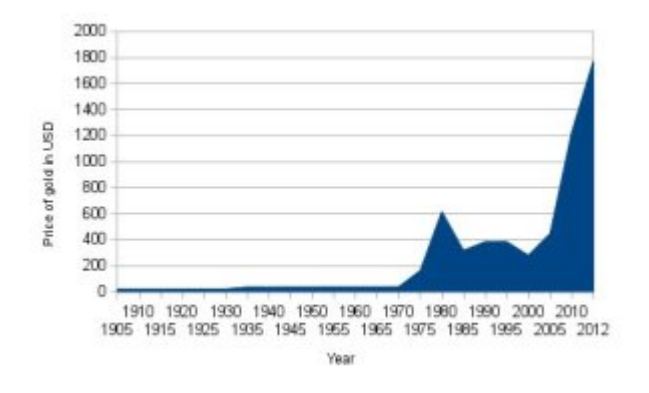

Gold is a good investment against inflation. One ounce of gold can buy the same amount of food today as it did a thousand years ago. Think about that.

### **[BTRFS Blues and Backup Basics](https://www.jamesjpn.net/pc-related/btrfs-blues-and-backup-basics/)**

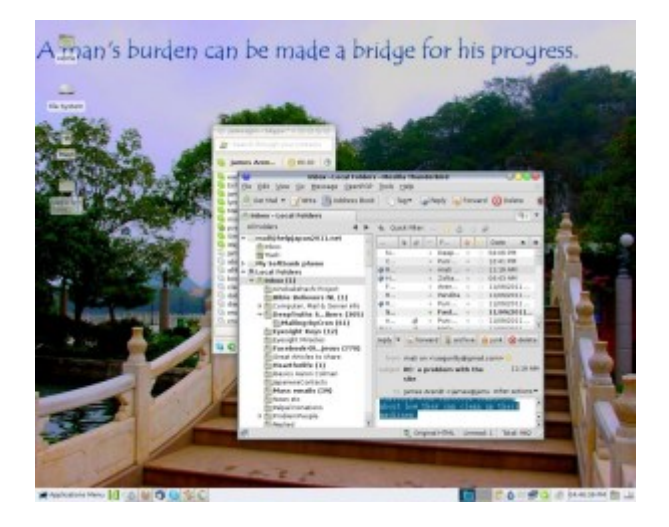

 $\pmb{\times}$ 

Grsync - the best backup tool for Linux

This post is aimed at Linux users, and especially at techies.

When Fedora 16 went gold on Nov. 8, 2011, I immediately installed it and used the new BTRFS for my /home partition. I read that BTRFS may become the default file system in Fedora and was under the assumption that BTRFS now had a good file system tool to fix errors. It turned out that I created an accident waiting to happen!

About a week later I learned that the file system checker program, btrfsck, was still in development, It could only identify file system errors not fix them. I thought to immediately reformat /home back to ext4 and start again, but I decided to wait. I had my fingers crossed that /home would survive till the time btrfsck would be perfected. No such fortune. /dev/sda1 that holds /home crashed yesterday, 97 days later.

Because I realized from early on I was running a risk of losing the data in /home partition to file system corruption. I made frequent backups of /home to a second internal HDD on my PC which is formatted in ext4. And I made a second backup to an external USB drive.

I tried in vain to fix the bad block on /dev/sda1 by downloading and running Fedora 17 Alpha thinking that may have a perfected btrfsck tool to fix the BTRFS partition. But I found that btrfsck still can't fix errors. It turns out that btrfsck won't even be ready for Fedora 17 and was pushed back to Fedora 18! Though I like keep up with bleeding edge Linux technology, I decided to wait for at least another year or more to try out BTRFS again.

You may wonder how much data I lost considering I lost my entire working /home partition — a first for me. I like to make regular backups of the entire /home partition to a second internal drive on my PC, and the last backup was fortunately only 10 days before the crash. I use Grsync to backup

files. It's an excellent backup tool because it synchronizes the target partition to the source. It copies only the newer files to the target partition, and deletes any old files on the target partition that no longer exist on the source partition.

So what did I lose between backups? No essential data whatsoever. Only 10 days of email (all of which I read and replied to), 3 files on one of my static websites which I was able to restore from the server, and 2 files of material to post on a website I am making for friends — material they can resend me.

Some of my friends have had total data loss when their hard disk failed. An investment of the purchase of an external USB HDD and regular backups to it can save you from this fate!

# **[Technology Used to Deceive the World:](https://www.jamesjpn.net/conspiracy/technology-will-be-used-to-deceive-the-world-to-believing-a-massive-lie-operation-blue-beam/) [Project Blue Beam](https://www.jamesjpn.net/conspiracy/technology-will-be-used-to-deceive-the-world-to-believing-a-massive-lie-operation-blue-beam/)**

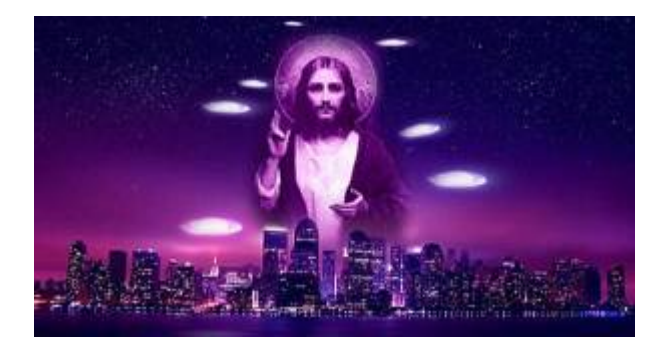

Watch even half of this 10 minute clip and you may avoid being deceived by the fantastic light show soon to appear in the sky over YOU!

# **[First hitchhike adventure of 2012 –](https://www.jamesjpn.net/adventures/first-hitchhike-adventure-of-2012-kobe-and-back-via-tokyo/) [Kobe and back via Tokyo](https://www.jamesjpn.net/adventures/first-hitchhike-adventure-of-2012-kobe-and-back-via-tokyo/)**

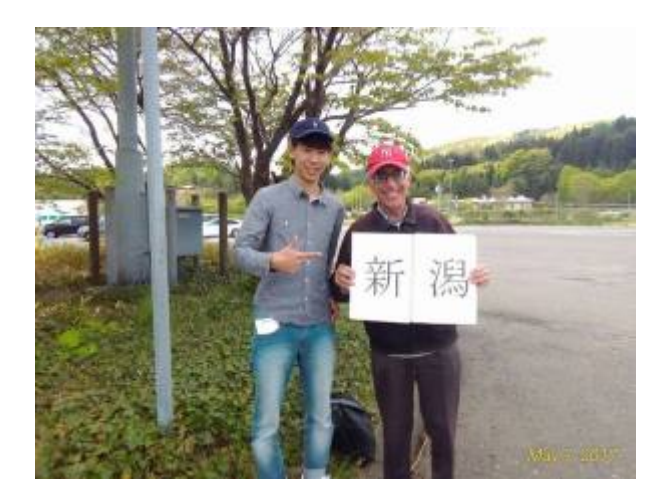

 $\pmb{\times}$ 

Ms. Mitsuko and Mr. Nakazawa who took me to the Oyabe Service area from Sanjo city

From January 4 to January 8, I traveled to Osaka, Kobe, Hamamatsu (Shizuoka Prefecture), Tokyo, and back home to Niigata in 10 cars. The actual distance hitchhiked was 1386 kilometers.

It was a snowy day when I began my journey at 8AM. My destination was Osaka, some 580 kilometers from my home in Niigata city. I had some serious doubts I would make it. Over half of my route would be the Hokuetsu Expressway that runs parallel close to the Sea of Japan, and the Sea of Japan is often stormy in the winter. It sure was that day.

I believe that where God guides, He also provides. To test that, today I didn't try to make it easier for myself by taking a short highway bus to the Sakae Parking area, but instead I hitchhiked at the Sanjo Tsubame IC. with the condition that if I was going to go to Osaka today, God would provide a good ride within the first hour or I would return home. Within 10 minutes a car pulled over and the driver said he was going to Kanazawa city in Ishikawa prefecture, just about half way to my destination! Now I knew for sure I was going to make it no matter what!

### **[How to secure Grub 2 in Fedora Linux](https://www.jamesjpn.net/pc-related/how-to-secure-grub-2-in-fedora-linux/)**

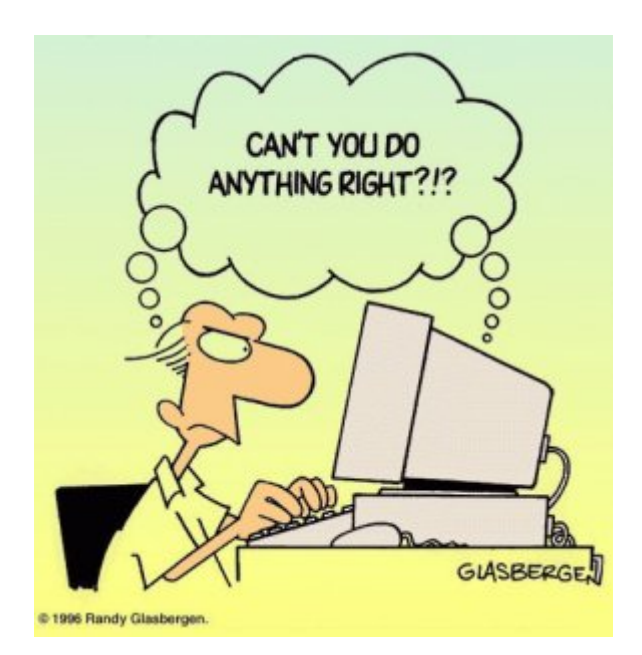

This is an technical article that only Linux users would understand and appreciate.

I like to secure the Grub boot loader to make it harder for anybody but me to get root access to my PC by either a cold startup, or rebooting the system. Grub version 1 had a password option. It was easily implemented by editing the grub.conf configuration file and adding the password option data. But in Fedora 16, Grub version 2 has replaced Grub 1, and Grub 2 doesn't seem to have a password option. At least I haven't figured it out yet. Moreover, Grub 2 makes it even more apparent how to get root access because it gives a system recovery option for each kernel version!

I learned by chance that changing the default Grub time out to 0 in Grub 2 prevents the Grub startup screen from showing even when purposely trying to show it by hitting the ESC key! Grub 1 did show the Grub options screen when hitting ESC just before booting the kernel even though its time out was set to 0, but Grub 2 does not show the Grub options when its time out is set to 0 no matter how many times I hit the ESC key, and even after repeated attempts!

Disclaimer: Do this at your own risk! Fedora does not recommend it because you have no option to use the previous kernel if a kernel update fails! However you can still use the recovery option from the installation DVD — if you know what you're doing.

To change the default time out in Grub 2, from Terminal log in as a super user with the su command, and with your favorite editor load the /etc/default/grub file. I used Leafpad:

# leafpad /etc/default/grub

The first line has: GRUB TIMEOUT=10 I changed the 10 to zero: GRUB TIMEOUT=0

Next save the file, exit the editor and run the following command:

# grub2-mkconfig -o /boot/grub2/grub.cfg

Next time you boot your PC, you should not see the Grub screen again. Though you don't have recovery options from the startup screen anymore, you can still use your Fedora installation disk for system recovery if you need to.

## **[Continents of the world form the](https://www.jamesjpn.net/life-in-japan/continents-of-the-world-form-the-islands-of-japan/) [islands of Japan](https://www.jamesjpn.net/life-in-japan/continents-of-the-world-form-the-islands-of-japan/)**

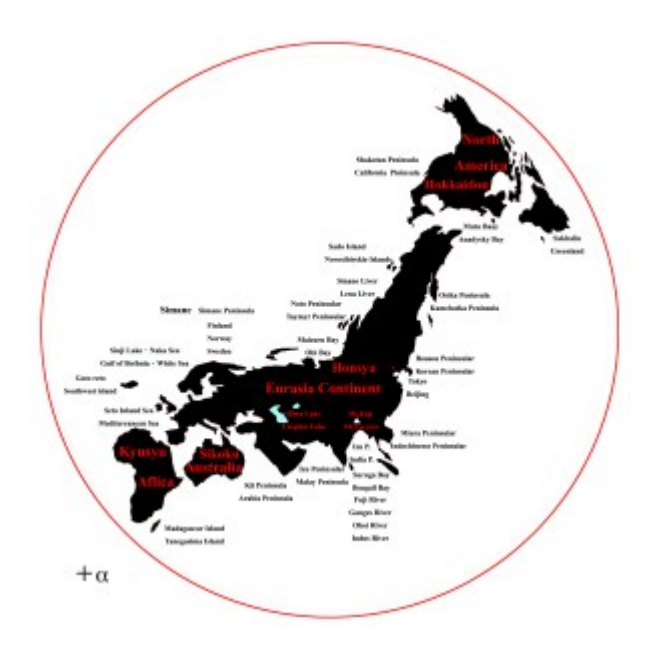

Just take a very close look at the figure and describe what you see! Click it to see an enlargement. Clicking the enlargement will make it yet larger to see more detail.

The figure is courtesy of Dr. Nakasato from Nagoya. I was introduced to him through my friend, Yoko Ishikawa of Tokyo.

As you can see, major features of Japan are relatively close in position to those features of other countries. For example, the largest lake in Japan, Lake Biwa, is close in position with the largest lake in the world, the Caspian Sea! Is this a coincidence? Or was it purposely designed by the Creator to show the importance of Japan in the final days of man's rule on earth? All comments are welcome.

## **[End of year 2011 hitchhike analysis](https://www.jamesjpn.net/adventures/end-of-year-2011-hitchhike-analysis/)**

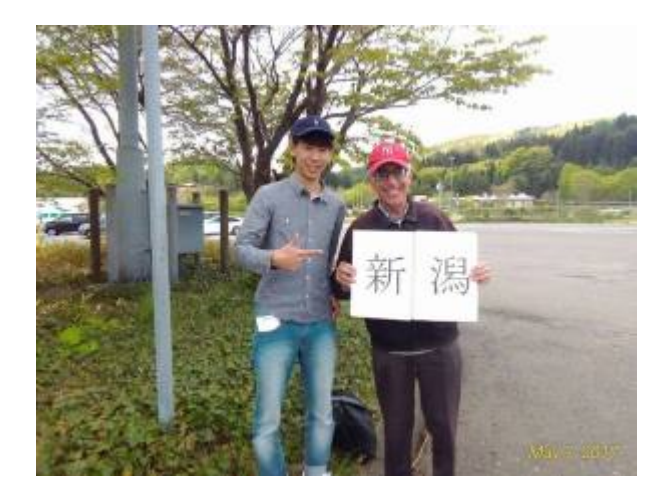

The graph shows the distances I traveled over the past 7 years in Japan by hitchhiking.

 $\pmb{\times}$ 

Since I've been keeping records from August 2003, the grand total of distance traveled is 124,321 kilometers in 2338 vehicles. As you can see, I traveled a bit further this year than last. But the prognosis for 2012 will probably be less traveling. I have more work locally.

## **[Final hitchhike adventure of 2011](https://www.jamesjpn.net/adventures/final-hitchhike-adventure-of-2011/)**

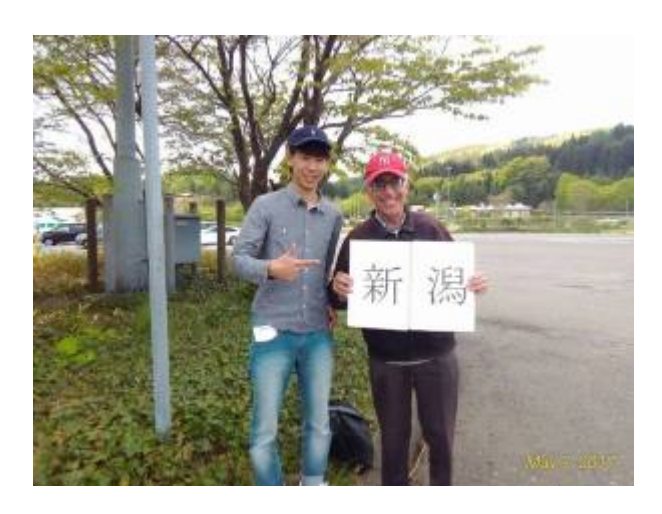

#### $\pmb{\times}$

Shuhei and Natsumi, (both 27) who took me to Kamisato Service area near Takasaki

**December 22, 2011:** I was invited to attend a meeting in Tokyo of the NPO Leap High, 300 kilometes from home. It had been raining all day yesterday and today the weather forcast predicted the same, but by 10AM it stopped raining to the point I ventured outside and walked to the highway.

Within 10 minutes I caught a ride from a man going all the way to Nagaoka city! This meant he could take me close enough to walk to Sakae Parking area on the Hokuriku expressway. This saves me the 180 bus ride from Sanjo city.

The driver, Mr. Sodeyama, is involved in a humanitirian aid project to help poor children in Nepal get an education. He goes to Nepal yearly and said he visited Mt. Everest South Base camp, elevation of 5,364 meters.

At Sakae parking area, a expressway patrolman saw me hitchhiking and warned me not to do anything that would cause somebody ot phone the police. He said this was the *second time* to warn me! The first time some driver did phone the police thinking I was doing something illegal. I wasn't, but my days hitchhiking via expressway may be numbered if the highway commission decides to forbid hitchhiking at parking areas.

I waited over an hour and a half for the next ride, but it was worth the wait. The driver was on his way to Yokohama which meant he would be going right to my *very destination* of Yoga Station on the Denentoshi Line! I hoped to be there by 5PM and arrived just after 4PM.

On Christmas Eve I hitchhiked in 2 vehicles back to Niigata. The first car, young lovers, Shuhei and Natsumi, took me to Kamisato Service area. The second car was a lady, Mrs. Itou, going to Tokamachi in Niigata and would therefore be getting off the expressway at Muika Machi. I asked Mrs. Itou if she knows my Tokamachi friends, Keiji and Miyoko and their family, and she said that she was one of the caretakers of their youngest daughter, Marin, at the Hokuetsu Preschool! I immediately phoned Keiji and told him Mrs. Itou had picked me up. He was really glad to say the least. I would have gone with Mrs. Itou to Tokamachi and visited Keiji, but he said he wouldn't be home then. Instead Mrs. Itou took me to the Muika Machi train station from where I took a train the rest of the way home. It was past 5PM and too dark to hitchhike.

### **[Nietzsche's views on Darwinism](https://www.jamesjpn.net/quotes-from-influential-men/nietzsche-on-darwinism/)**

To all my friends who hold both humanism and evolution as truth: Check out what one of your mentors has to say!

"What surprises me most when I survey the broad destinies of man is that I always see before me the opposite of that which Darwin and his school see or want to see today: selection in favor of the

stronger, better-constituted, and the progress of the species. Precisely the opposite is palpable: the elimination of the lucky strokes, the uselessness of the more highly developed types, the inevitable dominion of the average even the sub-average types. If we are not shown why man should be an exception among creatures, I incline to the prejudice that the school of Darwin has been deluded everywhere." — Friedrich Nietzsche

### **[Mass Media Mind Manipulation](https://www.jamesjpn.net/conspiracy/mass-media-mind-manipulation/)**

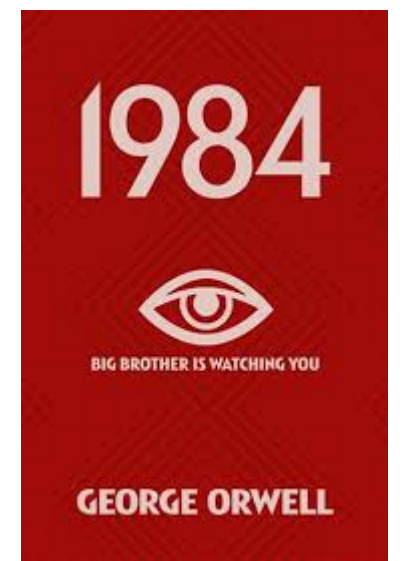

I found some great quotes exposing how the media is covertly molding the opinions of those who have not yet been enlightened to the tactics of the ruling Elite of this world. This is taken from an article by Randy Lavello, June 2, 2003, called "Mass Media Mind Manipulation and the World of Illusion." Unfortunately, the website has gone offline.

> The main concept of mind control, in the book *Nineteen Eighty-Four* (by George Orwell), was to cause a person to 'doublethink.' Orwell explains 'doublethink' as a willingness "to forget any fact that has become inconvenient, and then, when it becomes necessary again, to draw it back from oblivion for just so long as it is needed." For example, the U.S. places Saddam Hussein in power, arms him to the teeth, then declares him a menace to the world and attacks him. We are supposed to forget that Donald Rumsfeld handed Saddam a briefcase – the Weapons of Mass Destruction kit! If I hand a person a gun, then shoot him, does that make me a hero? We are supposed to 'doublethink' and not care how many times the Federal Government lies to us, yet still believe every word they say at present. When our nation blows something up it is called an 'operation.' When anyone else blows something up it is called 'terrorism.' By this interpretation, terrorism is defined as using a bomb without

dropping it from a plane or delivering it by a missile! Because they don't spend the money on high-tech gear, they're terrorists!

There was a War on Illiteracy – more people are illiterate. There was a War on Drugs – more drugs hit the street. Now there's a War on Terror – a war on a concept, which will, of course, bring us more terrorism. We see the results of these so-called 'wars,' yet we 'doublethink' and ignore the facts.

### **[Fun translating text from Japanese to](https://www.jamesjpn.net/life-in-japan/fun-translating-text-from-japanese-to-english/) [English](https://www.jamesjpn.net/life-in-japan/fun-translating-text-from-japanese-to-english/)**

One of my jobs is doing text translations on PC from Japanese to English. I use Google translate in the process, but only as a double check to make sure I didn't miss any phrases or words. I found Google does a fairly decent job translating Indo-European languages. I studied Russian and discovered that Google is OK to translate texts such as emails in Russian. An example from Bible text of Matthew 5:9

Blessed are the peacemakers: for they shall be called the children of God.

The Russian Bible says:

Блаженны миротворцы, ибо они будут наречены сынами Божиими.

Put that in Google translate and you get:

Blessed are the peacemakers, for they shall be called sons of God.

Not bad at all!

The Japanese Bible says:

#### 平和をつくり出す人たちは、さいわいである、彼らは神の子と呼ばれるであろう。

Put that in Google translate and you get:

Build a peaceful people, and fortunately, they shall be called sons

of God.

Not nearly as good as the Google translation from Russian.

Here's an example of a Japanese Paragraph I worked on today. It's the first paragraph of a friend who is sharing a strange dream she had one night:

私の父は類い稀な人生の歩み方をした人だった。彼は娘に多大な影響を与え、私は彼に啓蒙され続け育った。その人が肝臓癌で死んだ。その死に方も 又壮絶を極めた。自らの意志でモルヒネ投与を拒否し敢えて痛みに耐えているようだった。その昔、彼が愛したかけがえの無い人を手遅れのガンで亡 くした無念さと心の痛みはいつまでも消えなかったようだ。父はガンと宣告されて何度も激痛に見舞われるが末期に至るまでその痛みに正気で耐え彼 <u>onnonnonnonnon</u>

Google translation says:

My father was a person who walks of life extraordinary. He has a great impact on her daughter, I grew up with him continues to be enlightened. The person died of liver cancer. The ultimate in epic also a way to die. He seemed to deliberately refuse to endure the pain by his morphine. Many years ago, lost in sorrow and pain of cancer too late to all the world seems to love him forever. My father seemed to share the pain in her right mind to endure the pain until the end of times suffer severe pain from cancer is diagnosed.

My translation:

My father lived an extraordinary life. He had a great influence on me. I grew up enlightened with his wisdom. He died of liver cancer. His death was as extraordinary as his life was. He deliberated refused to take morphine and choose to endure pain instead. Many years ago he also lost his one and true love who died of cancer discovered too late. It seems the sadness and pain of her passing never faded from his heart. Ever since my father was diagnosed to have cancer, he seemed to share my mother's pain and endured severe pain until the very end clinging barely on to his sanity.

Reasons why a machine translator like Google has great difficulty with Japanese sentences:

- Japanese has no verb conjugation and therefore the person speaking cannot be determined by the grammar. It can only be determined by human logic based on the content.
- Japanese is a language of metaphors. Ideas are expressed differently using different words than would be used in most European languages.
- The subject of a Japanese sentence is often dropped because it is supposed to be already understood by the listener.
- Nouns have no gender and the only two pronouns with gender, kare, kanojo (he, she) are often dropped from the sentence when supposed to be understood. And these two pronouns can even be interpreted by the listener as one's boyfriend or girlfriend according to the context it is used!
- The predicate and main verb of the sentence comes at the very end of the sentence, not immediately after the subject as in English. There may be several clauses in between. A machine translation of a long sentence is often nonsensical.

Back in the mid '90s I once read an article that predicted by the year 2000, voice machine translators would be so good that a voice of a person in Tokyo speaking in Japanese on the phone would come out in English to the other party in America! I cannot foresee that ever happening when even text only translations are still very poorly done.

I often have to add words not present in the original to my translation because I know that is probably what the person meant to say. In other words, a percentage of the translation is really interpreting what the writer means. It's only because I know the author personally that I can interpret the author's text with a good degree of accuracy, something that no machine or software no matter how sophisticated could ever do. Are my translations OK? The author seems to think so.  $\Box$ 

# **[New law passed by U.S. Senate: The](https://www.jamesjpn.net/government/military-to-detain-anti-government-protesters-in-american-cities/) [military to detain anti-government](https://www.jamesjpn.net/government/military-to-detain-anti-government-protesters-in-american-cities/) [protesters in American cities](https://www.jamesjpn.net/government/military-to-detain-anti-government-protesters-in-american-cities/)**

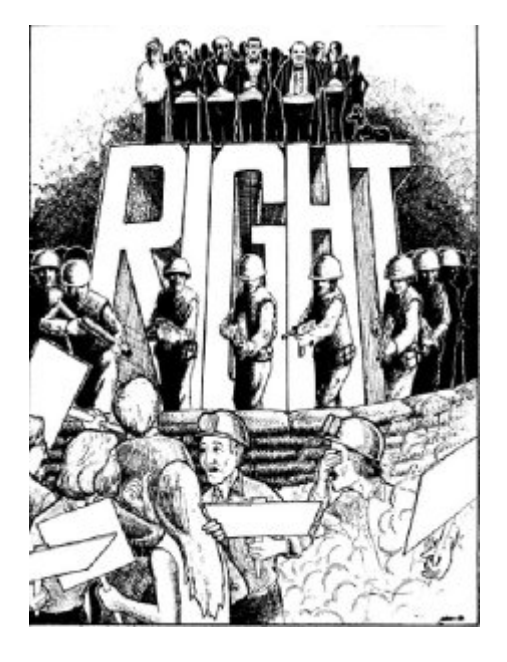

Young people demonstrating against Wall Street

On December 4, 2011, a friend sent me a shocking article:

http://www.naturalnews.com/034291 SB 1867 war on terror.html

"That U.S. Senators would knowingly and willfully attempt to pass a bill that legalizes the indefinite detainment, torture and killing of American citizens **with no due process whatsoever** — and on American soil! — is nothing less than a traitorous betrayal of the once-free American people. These are, our founding fathers would have said, acts of war against the People. They reveal the insidious plan to put in place **a legal framework to end the Bill of Rights**, murder protesters, and overrun America with total police state brutality." (Quote from the web link above.)

I believe this is in further fulfilment of [Pastor David Berg's prediction](http://deeptruths.com/letters/special_police_powers.html) in **1972**!

The artwork from a publication by David Berg drawn in early 1974 depicts exactly what is happening *today*! The people on the top represent Wall Street, big business, and the government that supports the rich. Notice the young people are being confronted not by police, but by *soldiers*, the U.S. Military!!

Former President George W. Bush once said,

"Stop throwing the Constitution in my face," Bush screamed back. "It's just a goddamned piece of paper!" Ref: [http://www.rense.com/general69/paper.htm<](http://www.rense.com/general69/paper.htm)

Apparently the U.S. Senate agrees with him. And what exactly does the U.S. Constitution say about American citizens under arrest after being accused of a crime?

"In all criminal prosecutions, the accused shall enjoy the right to a speedy and public trial, by an impartial jury of the State and district wherein the crime shall have been committed, which district shall have been previously ascertained by law, and to be informed of the nature and cause of the accusation; to be confronted with the witnesses against him; to have compulsory process for obtaining witnesses in his favor, and to have the Assistance of Counsel for his defence."–Six Amendment to the Constitution.

New Senate bill 1867 seems to be diametrically against the 6th Amendment. What do you folks think?

# **[The real reason for the Japanese](https://www.jamesjpn.net/politics/the-real-reason-for-japanese-seclusion-policy/) [seclusion policy: Fear of colonization](https://www.jamesjpn.net/politics/the-real-reason-for-japanese-seclusion-policy/) [by Rome](https://www.jamesjpn.net/politics/the-real-reason-for-japanese-seclusion-policy/)**

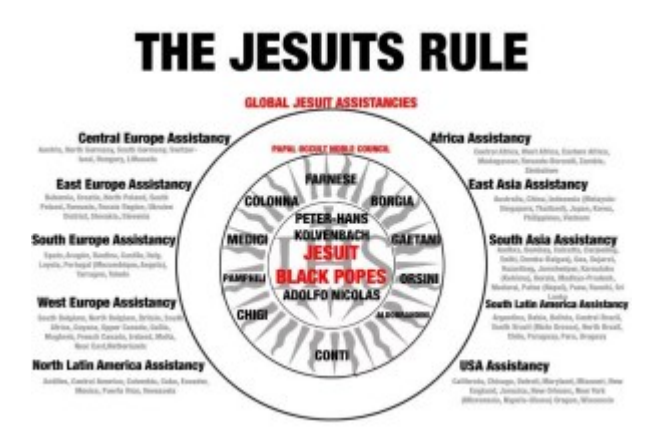

The Japanese government was afraid of the Jesuits and the foreign overthrow of Japan which is why they didn't allow any visitors to their country for 200 yearss.

## **[Using mencoder to convert a .VOB file](https://www.jamesjpn.net/pc-related/web-site-building/using-mencoder-to-convert-a-vob-file-to-a-flv-file/) [to a .flv file](https://www.jamesjpn.net/pc-related/web-site-building/using-mencoder-to-convert-a-vob-file-to-a-flv-file/)**

I've been working for a Japanese NPO, Leap High 28. Today I was asked by the NPO Chairperson, Yoko Ishikawa to upload a DVD file to Help Japan 2011, a website we made together to raise support for the March 11, 2011 earthquake and tsumami victims. This is the code I used to convert the file to .flv on a laptop with the Ubuntu 11.10 Linux. Note the you need to have mencoder installed.

mencoder VTS 03 1.VOB -of lavf -ovc lavc -lavcopts vcodec=flv:vbitrate=150 -ofps 25 -oac mp3lame -lameopts abr:br=32 srate 22050 -vf scale=720 -o unitedearth.flv

After creating the flv file, I uploaded it to the server using FTP. I also created a starting .jpg image of the same name as the .flv from one of the frames of the video, and uploaded it in the same folder.

I also installed a handy WordPress plugin, FLV Embed to display the video.

On the page to post the video, in the HTML editor I added the following: [flv:/wp-content/uploads/unitedearth.flv 480 368]

Click this link to see the result! Audio in Japanese only.

### **[Fedora 16 review](https://www.jamesjpn.net/pc-related/fedora-16-review/)**

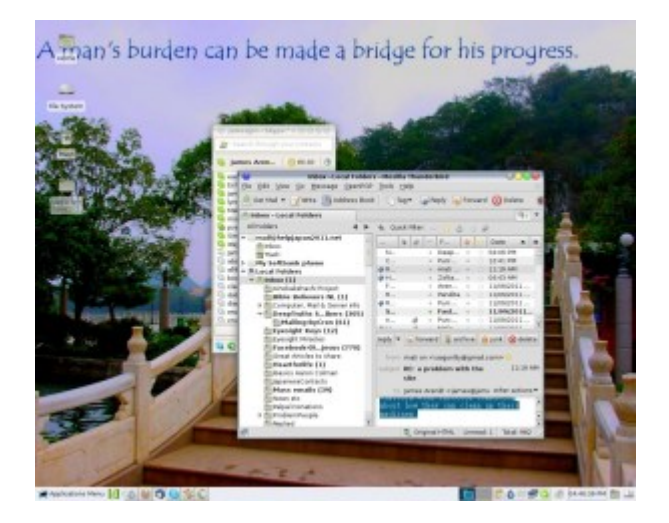

**November 9:** After getting sick of Gnome 3 on Fedora 15, I tried Linux Mint Debian for a while because it has the Gnome 2 desktop environment, my favourite to date. Linux Mint Debian ran very well but because there were certain tweaks to the system I wanted to implement but could not (but can in Fedora), I decided to go back to Fedora 14, the last Fedora with Gnome 2. The creator of Linux, Linus Torvalds, preferred Gnome 2 over 3 as well. He also uses Fedora as his Linux distribution of choice. Since the advent of Gnome 3 in Fedora 15, Linus ditched it for the Xfce environment instead. I figure if Xfce is good enough for Linus, it's good enough for me. So when Fedora 16 went gold yesterday, I immediately downloaded it, installed it, and installed the Xfce desktop environment.

 $\pmb{\times}$ 

James Japan's Xfce desktop with Fedora 16

Fedora 16 with the Xfce desktop environment is like driving a new car with a more powerful engine but with different dashboard. I'm getting used to it. Xfce does seem to be more tweak-able than Gnome 2 was. I can see certain features that Gnome 2 didn't have. But I still miss the cool Gnome 2 applets. Won't somebody please bring them back?

**March 14, 2012 update:** I tried to install Compiz in LXDE but couldn't make it work. All icons on panels would disappear every time I ran fusion-icon. I wondered how it would work on KDE Plasma Desktop Environment. Compiz works

great! Here's what my desktop looks like now:

 $\pmb{\times}$ 

Kde Plasma James Japan Desktop

KDE Plasma has 4 different appearances

- 1. Desktop Icons (Plain desktop with icons on it)
- 2. Photos Activity (Shows random photos in the Picture folder)
- 3. Desktop (Makes the Desktop folder a window with the option of wallpaper)
- 4. Search and Launch (Shows all the installed applications)

Besides this it has a pop-up application menu that is overall better than either LXDE or XFCE, and way better than Gnome 3! All in all KDE Plasma seems to be for me the most user friendly, intuitive, easy to use and tweak-able Linux desktop environment.